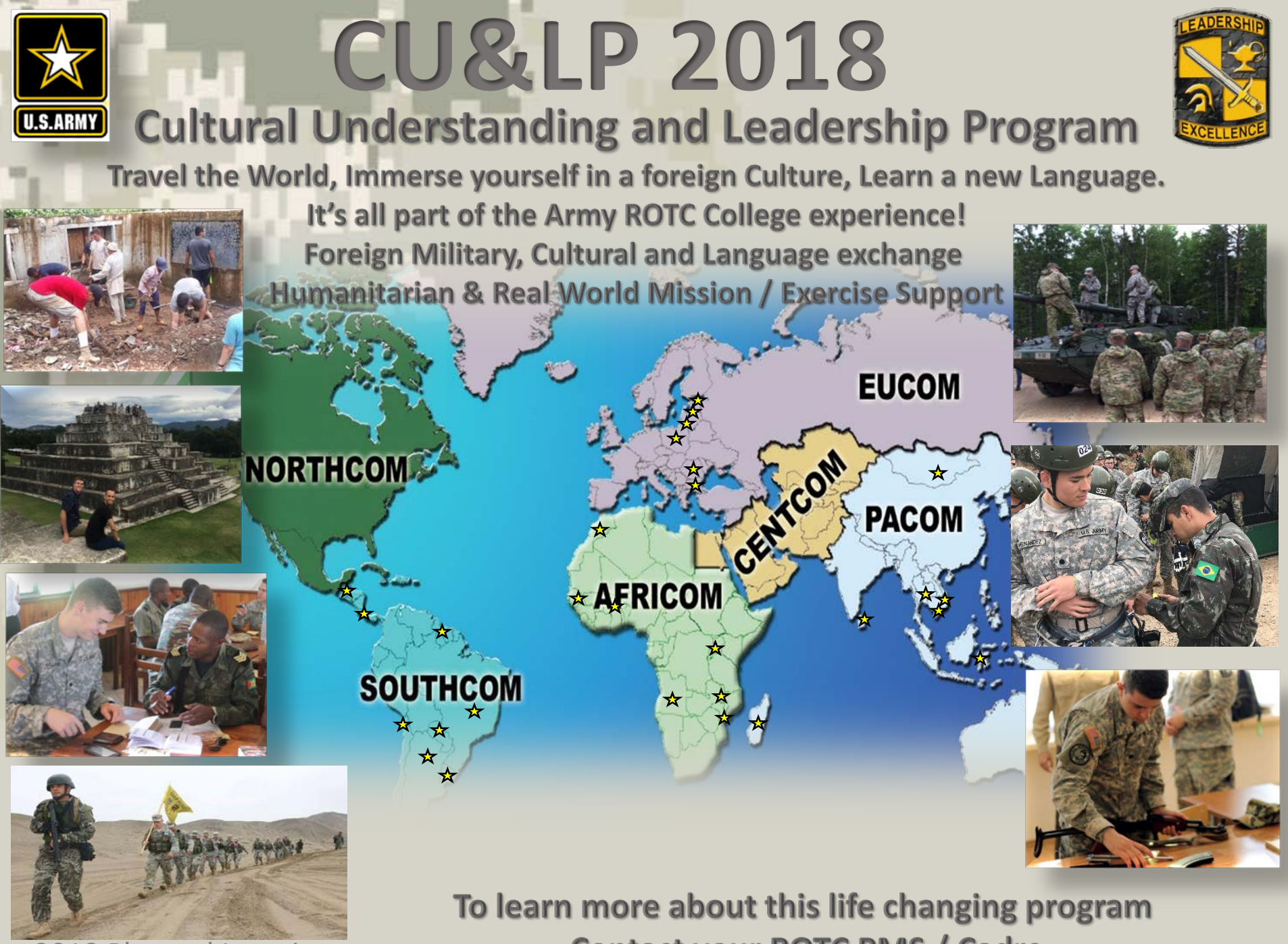

\*2018 Planned Locations

**Contact your ROTC PMS / Cadre** 

**THE FY 18 CULTURAL UNDERSTANDING AND LEADERSHIP PROGRAM APPLICATION PERIOD OPENS 15 SEPTEMBER 2017 and closes 31 Oct 2017.**

**United States Army Cadet Command (USACC) conducts overseas cultural deployments in support of worldwide Army Security Cooperation plans and the Army Culture and Foreign Language Strategy.**

**USACC performs this task by deploying teams of Cadets to perform missions all over the world during the summer training period (11 May – 11 August). These missions support Army Security Cooperation objectives worldwide and include Military to Military training, Embassy Assistance and Community Outreach, and Cadet English Language Training Teams**

**To determine which Cadet attends cultural awareness training missions, USACC International Programs Division solicits applications from Cadets and selects candidates through a competitive process.**

**QUALIFICATIONS:**

**To be eligible to apply and be selected for a CU&LP Deployment, Cadets must be CONTRACTED, MEDICALLY QUALIFIED (DODMERB COMPLETED), and in GOOD STANDING.**

**INELIGIBLES -- DO NOT APPLY IF:**

**Cadet is Green to Gold ADO (Active Duty Option).**

**Cadet has previously deployed on a CU&LP mission.**

**Cadet will not be enrolled full time and present at program thru AY 17-18 (Do not apply if conducting study abroad in either semester.)**

### **Application Timeline:**

**Cadets apply using the USACC application procedures listed below during the period 15 September 2017 through 31 October 2017. Once a Cadet completes the on-line application, International Programs Division (IPD) requests approval for attendance from the Cadet's Professor of Military Science (PMS). After the close of the application period, IPD compiles an Order of Merit List (OML) for all recommended Cadets.**

**The OML is based on the Cadet's GPA, ROTC GPA, APFT, and language capability. After completing the OML, the IPD selects attendees by matching each Cadet's skills, abilities, and availability against the language and skill requirements for each mission.**

**Cadets should not apply if they plan to apply for other Cadet Professional Development Training (Airborne, CTLT, NSTP, etc.) or other summer programs that would conflict with deployment (Project GO, Study Abroad). Drops cannot be backfilled - training is lost.**

### **WHAT YOU SHOULD EXPECT**

**Culture and Language Deployments are NOT tourist vacations. Each deployment has a mission that supports the Combatant Commander's strategic security cooperation objectives for that country. Many of these missions are performed in VERY austere conditions which include unusual living conditions, foods, and risks of common traveler's illnesses. However, during these missions, Cadets receive an education and experience unmatched by anything you will do in college. Each Deployment is comprised of 3 Mission sets (Mil to Mil, Community Outreach and Cultural / Language Exchange).**

## **Military to Military Engagements:**

Cadet climbing the fixed rope at the man-made obstacle course at Georgia Republic Mountain School

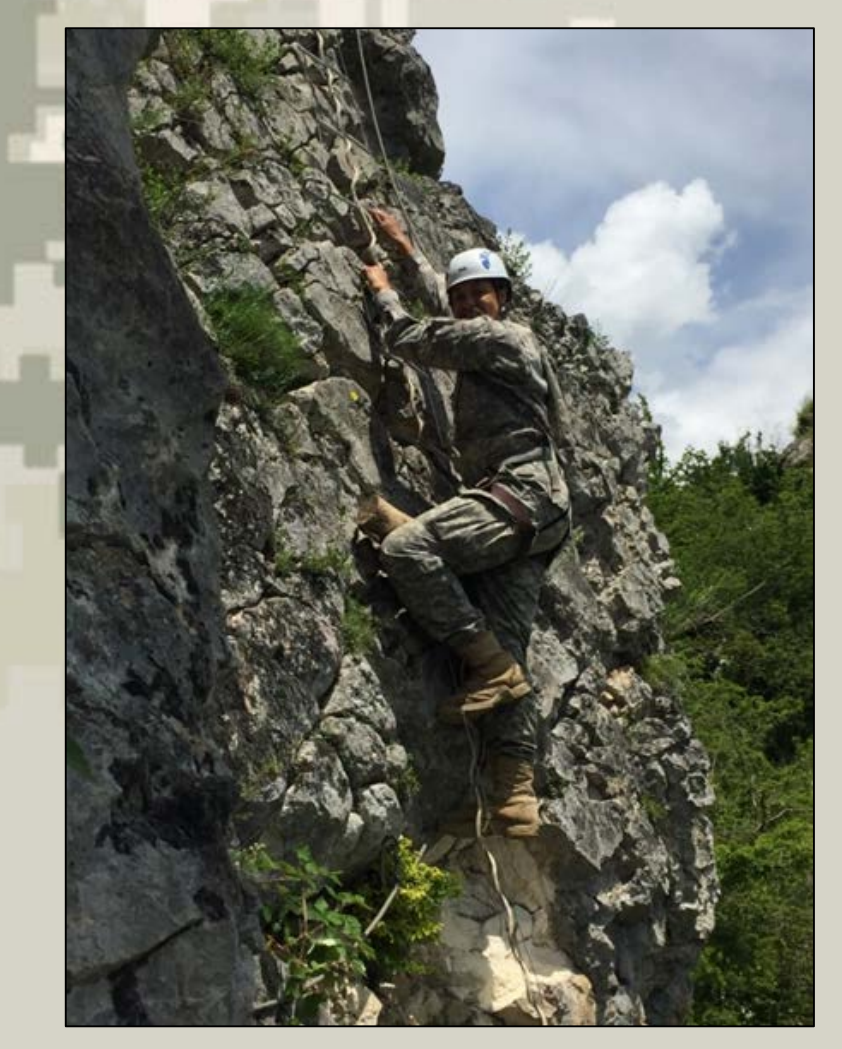

Brazilian Army Captain Ferrari instructs Jacksonville State University Cadet Justin Turner of Cullman, Alabama, on how to fire a Brazilian IA2 weapon system.

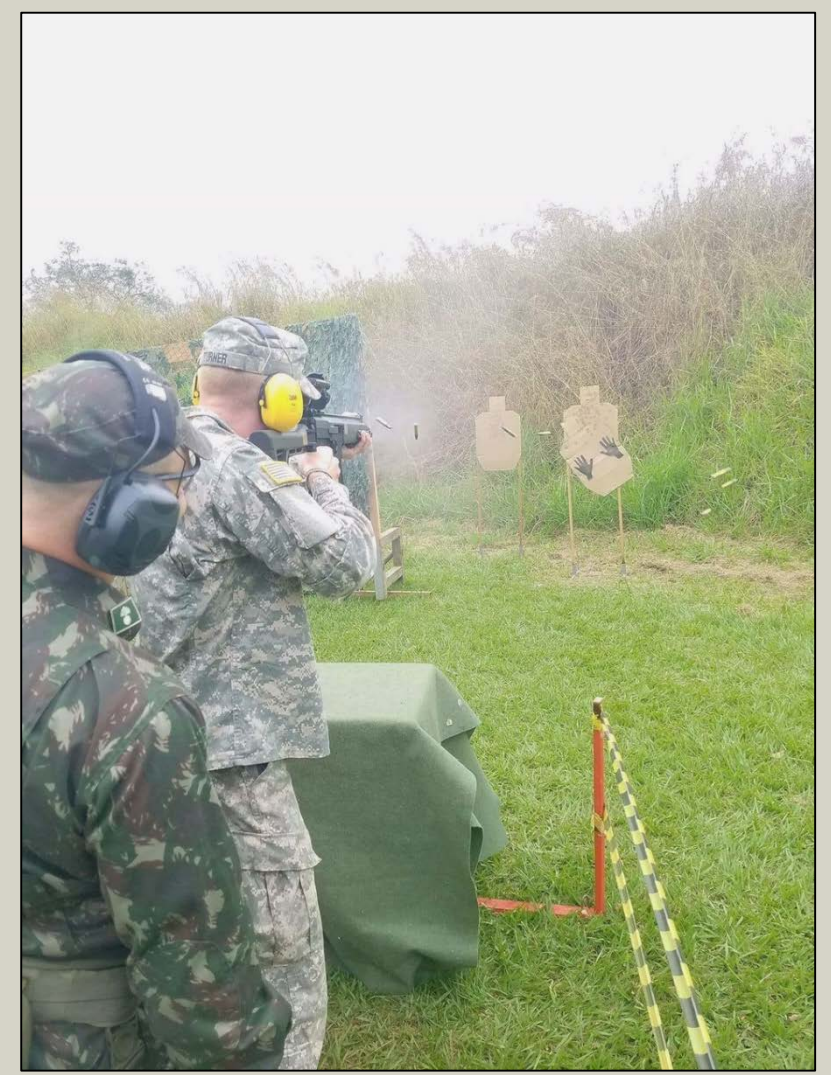

## **Community / Non-governmental Organization Outreach Missions:**

Cadets work with locals from the community to clean up rubble of a destroyed school from Nepal's Earthquake.

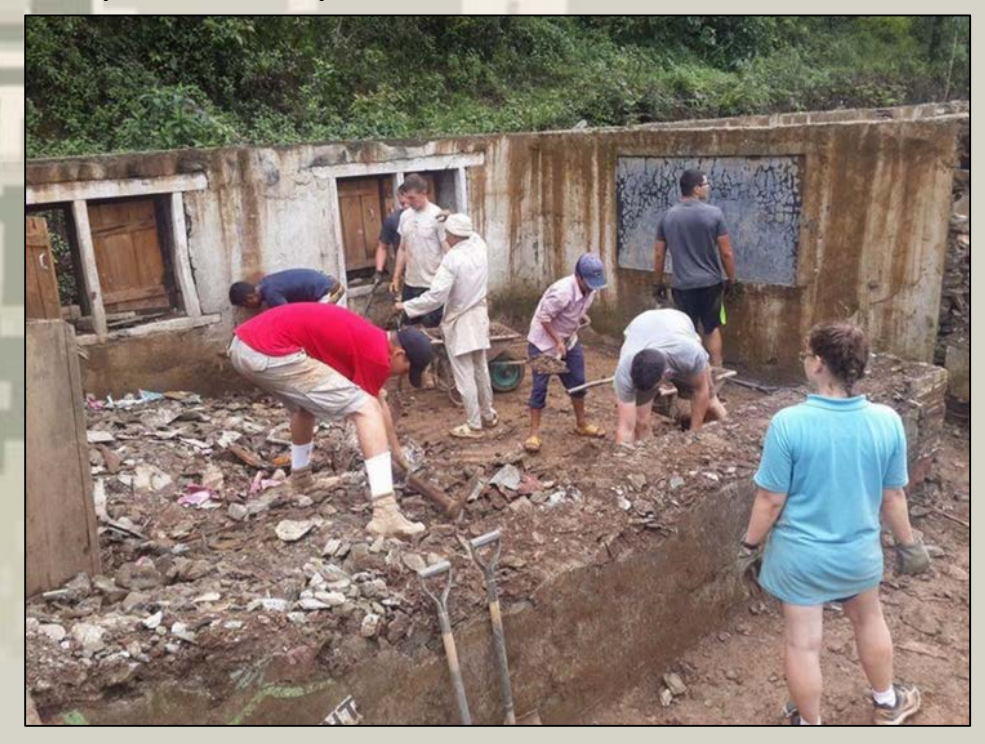

Cadet helps a little boy at the local orphanage in Burkina Faso.

Cadets help Habitat for Humanity build a house in Philippines.

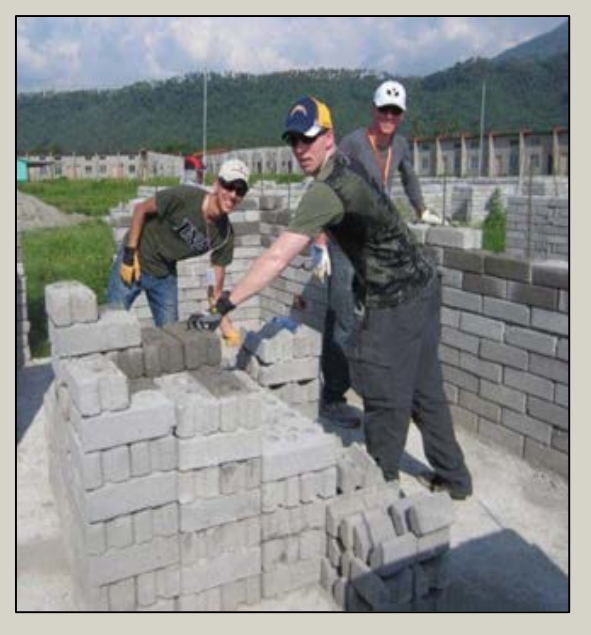

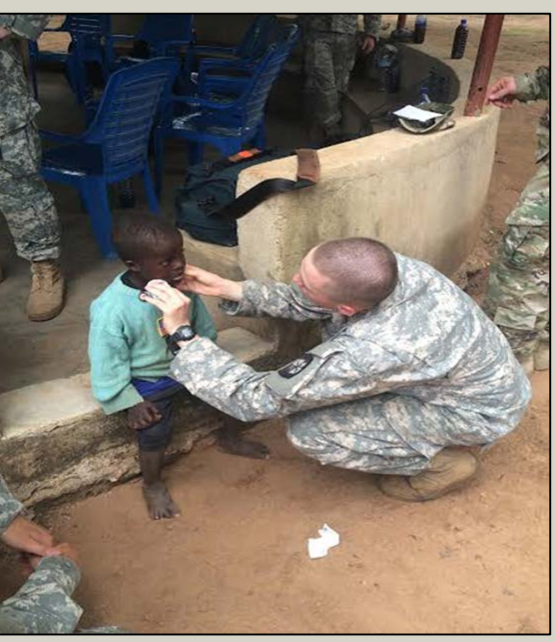

## **Conversational English / Cultural Exchange:**

Cadets teaching conversational English in Tanzania, Africa.

Cadets do Cultural exchange by Jumping and Dance with Massai Tribe in Africa.

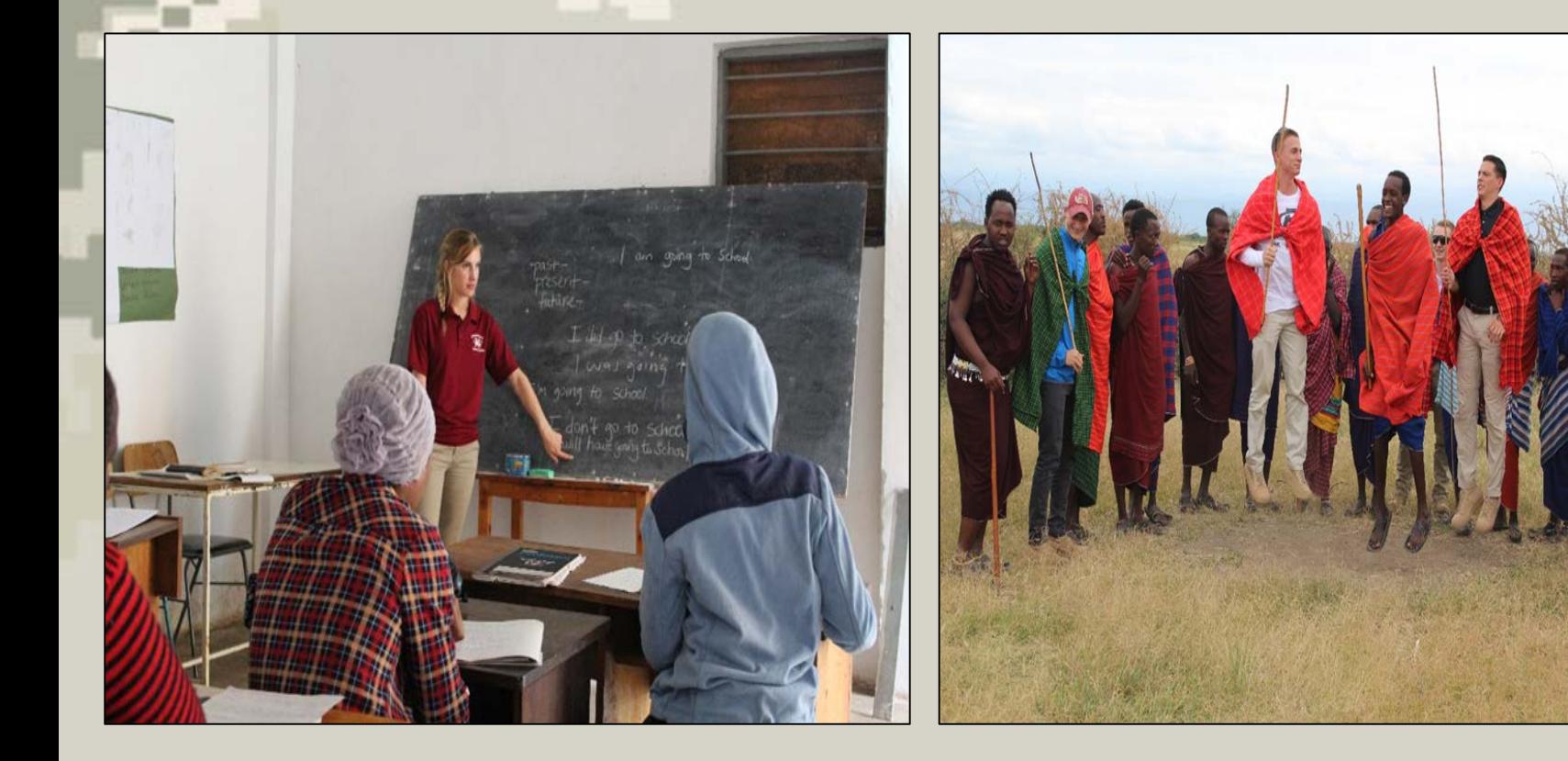

### **Deployment Overview:**

**Deployments are usually 31 days long consisting of 5 days Pre-Deployment Soldier Readiness Processing and Training at Fort Knox, 23 days in the foreign country to complete the mission, and 3 days of Post-Deployment Soldier Readiness Processing, also at Fort Knox. Deployments are organized as a team of Cadets led by a Cadre Leader (usually a company grade officer or a Senior NCO). Multiple teams will deploy to a country under the command and control of a USACC PMS (LTC) .**

**While deployed, USACC pays for the Cadet's transportation, food, lodging, and incidentals. Cadets are not authorized full per diem͘.**

**While deployed, USACC expects Cadets to perform as future officers in the United States Army as they are under scrutiny by host nation military members and citizens. Cadets wear ACUs with the American Flag and US Army tapes so they are ambassadors of our country and are expected to represent our nation well. Cadre leaders evaluate leadership and competence during the entire deployment. Cadets are on Active Duty for Professional Development Training (AD-PDT) orders and therefore subject to the Uniform Code of Military Justice.**

### **Cadet Instructions:**

**Cadets must sign Memorandum for Record along with their PMS after selection to accept the CU&LP mission assigned. Cadets may decline a mission without prejudice. These positions will be reallocated. Once accepting a mission the Cadet must complete all assigned work on Blackboard and under their country and team folder. The work is for Mission Commanders and Team Leaders to assess and monitor Cadet progress and preparation. Cadets must immediately start the Passport and Visa application submission due to long lead times, and complete all required immunizations and training outlined in the Annex U, CST OPORD and as directed in the instruction letter published for every Cadet.** 

### **Blackboard Link:**

**[https://rotc.blackboard.com/webapps/portal/execute/tabs/tabAction?tab\\_tab\\_group\\_id=\\_18\\_1](https://rotc.blackboard.com/webapps/portal/execute/tabs/tabAction?tab_tab_group_id=_18_1)**

**Instruction letters will be given to programs to deliver to Cadet; the MFR is included as part of these instructions. If there are any questions about requirements or process Cadets must first contact their ROTC program cadre and Team Leader or Mission Commander once designated. Cadets should not deviate from assigned tasks /timelines or assume they can complete some tasks once at Ft Knox during Mission prep week. Some tasks require completion in order or in series. Some Immunizations must be on-board days or weeks prior to arrival in theater. Other long lead items include Passport / Visa. All suspenses must be met for pre-mission tasks to facilitate timely input to Combatant Command to receive country clearance.**

### **The application process has two steps.**

**First, Cadets need to register on the Army Cadet Portal using these procedures.**

### **CADET LOG-IN PROCEDURES EXTRACT**

**Cadet Login Procedures for the Army Cadet Portal Application Completed by the Cadet**

**The Cadet will use this process to gain access to the Army Cadet Portal application to apply for CU&LP Deployments.**

- **1. The Cadet will go to [https://www.armycadetportal.com](https://www.armycadetportal.com/) .**
- **2. A login screen will appear asking the Cadet to either Sign in or Create an Account.**

**3. For first time users they must Create an Account by selecting the Create an Account link in the instructions.**

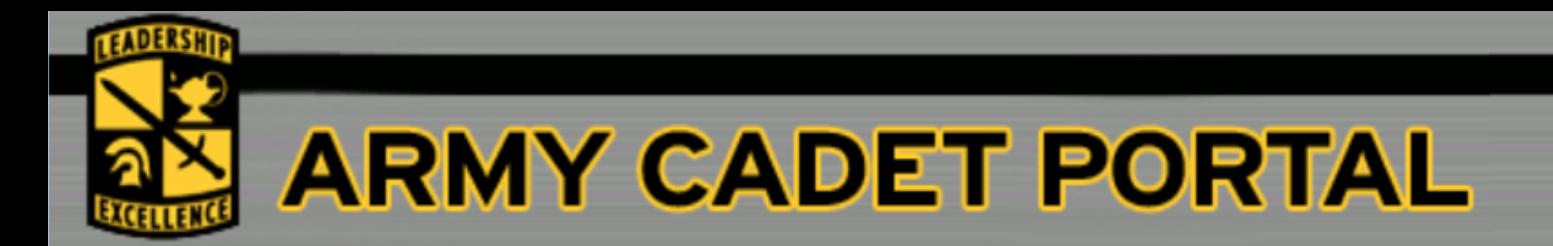

### **Welcome to the US Army Cadet Portal**

In order to access Army ROTC programs, you must be a valid cadet with a registered account.

If you are a cadet and do not have a portal account: Create an Account

Please sign in to begin your secure session.

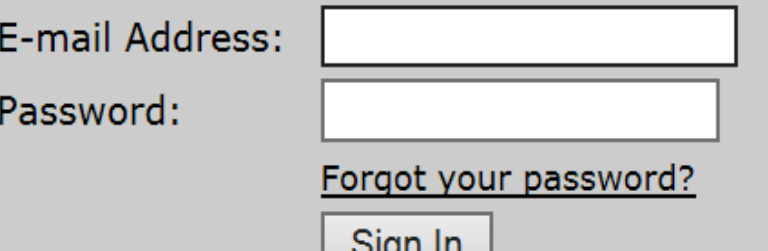

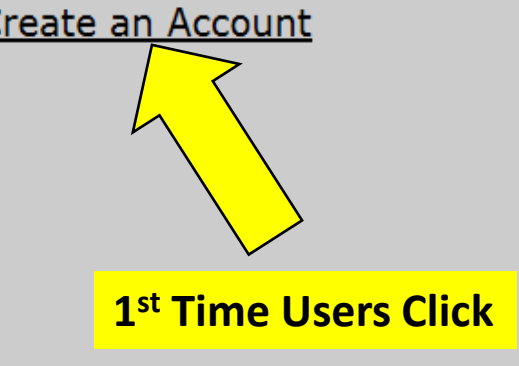

## You will see site That looks like This...Scroll Down

**When creating Go Army Account** Do not use Hyphens in name or Any other special character. Do not leave extra spaces. Go **Army Name must match CCIMM** Information or cadet will get Login error message and not be able to apply. Will have to be **Corrected by Go Army Admin. Get with HRA or APMS to match CCIMM spelling of Name.** 

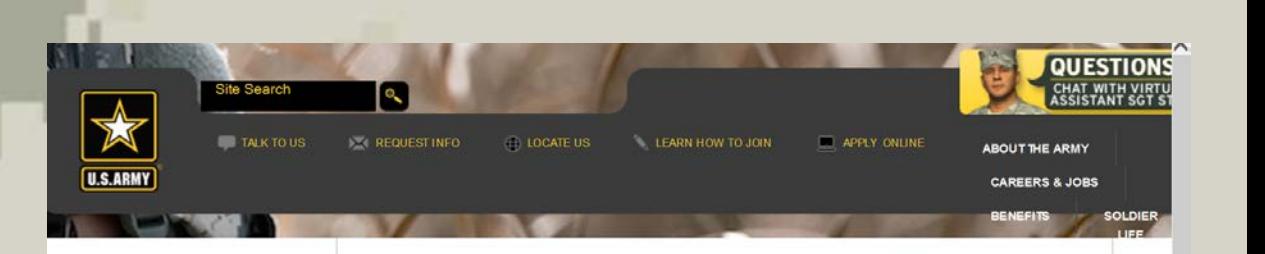

#### *NHY CREATE AN ACCOUNT?*

**LOG IN** 

log in page

 $\star$  Log In  $\star$ 

Creating an account and telling us about yourselflets us clarify your options to help you make the decision hars right for you

Go ahead and click below to get to the

### **Create an Account** PERSONALIZE YOUR EXPERIENCE

The Army is a large organization with an equally large website. That's why we've created a personalized experience -- a way for you to get professional information. By creating an account, you open the door to all that GoArmy.com and other applications have to offer.

#### **END USER AGREEMENT**

**SITE REQUIREMENTS** 

- · JavaScript Enabled
- · Cookies Enabled

#### PRIVACY & SECURITY NOTICE

We are committed to protecting your privacy. Therefore, your use and implementation of the information and information request forms included in this Web site are covered under the following guidelines:

1. The United States Army Recruiting Web site (GoArmy.com) is provided as a public service by the United States Army Accessions Command (USAAC) and the Department of the Army.

2. Information presented on the Army Recruiting Web site is considered public information and may be distributed or copied. Use of photographs, information request forms included in this Web site are covered under the following quidelines:

1. The United States Army Recruiting Web site (GoArmy.com) is provided as a public service by the United States Army Accessions Command (USAAC) and the Department of the Army.

2. Information presented on the Army Recruiting Web site is considered public information and may be distributed or copied. Space of the correction system of the property  $O_1$   $O_2$   $O_3$   $O_4$   $O_4$   $O_4$   $O_5$   $O_7$   $O_7$   $O_7$   $O_7$   $O_7$   $O_7$   $O_7$   $O_7$   $O_7$   $O_7$   $O_7$   $O_7$   $O_7$   $O$ 

3. Privacy Act Notice: Disclosure of any information by you is voluntary. However, delays in providing you requested materials result by not providing complete information. All information col will be used strictly for recruiting purposes. The authority for collection of this information is Title 10, United States Code, Se  $503.$ 

4. For site management, information is collected for statistical purposes. This government computer system uses software programs to create summary statistics, which are used for such purposes as assessing

All your information is kept private until you choose to release it to a Recruiter.

You must accept this agreem ent before you can continue.

**⊙** Accept ○ Decline

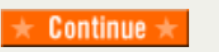

Click Accept Then Continue 4. Once Create an Account has been selected the Cadet will be taken to the User Registration & Login of My.GoArmy.com webpage .

- a. The Cadet must select "Create an Account".
- b. Enter **First** Name.
- c. Enter **Last** Name.
- d. Select **Date of Birth**
- e. Enter a valid commercial email address (e.g. @yahoo.com, @Gmail.com,
- @schoolname.edu). Cadet must access this email frequently for information updates.
- f. Enter the **Security** text as it appears.
- g. Select **Continue**.

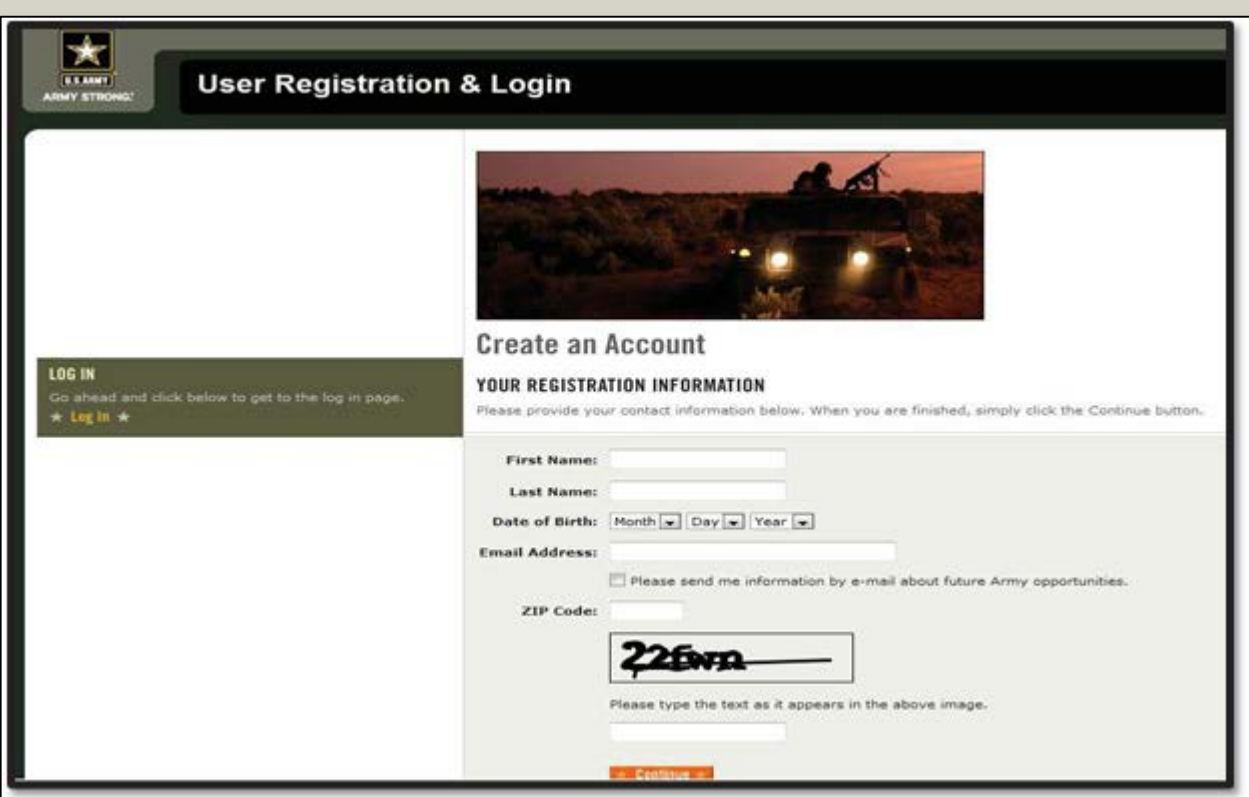

5. After the Cadet selects continue they will be taken to an Email Confirmation Screen.

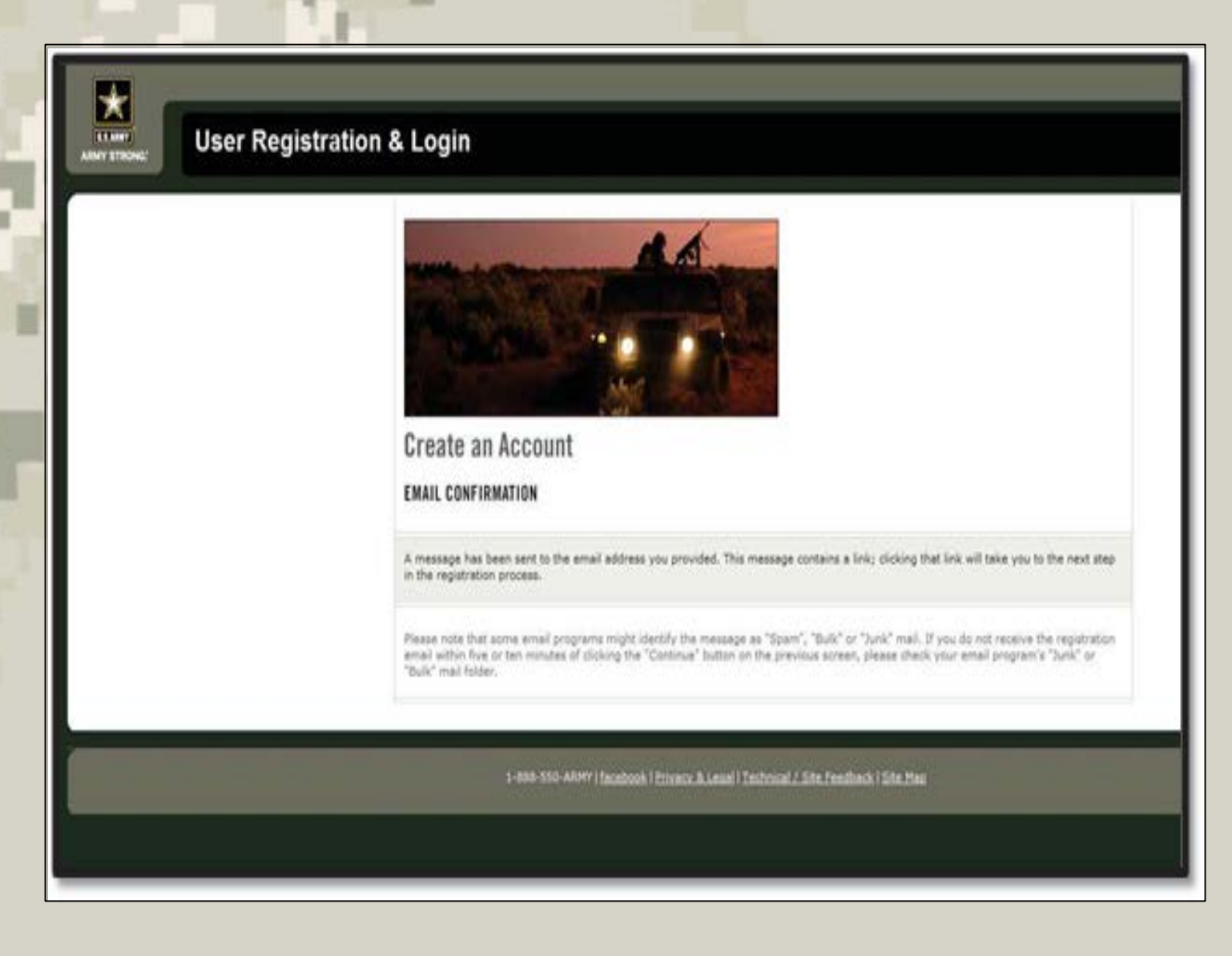

6. An Email will be sent to the Email Address the Cadet entered when completing the Account setup.

#### **Self Registration Confirmation**

Self Register [register@goarmy.com] Sent: Fri 9/16/2011 12:39 PM Mitchell, Michael G Mr CTR US USA TRADOC USAAC Toc

Dear GoArmy.com Member,

You have received this message because either you or someone else using this email address has registered to become a member or forgot their password at our website.

You must verify your email address by visiting the link below.

https://my.goarmy.com/accounts/register/VerifyUser.do?email=michael.mitchell% 40usaac.army.mil&confirmationCode=ZgmcJC6CYsZgjYheNxFP

Please keep the following things in mind:

\*\* You need to enter the ENTIRE URL into your web browser (try to copy & paste).

\*\* Upon verifying your email address, you will be asked to log in.

Thank you for visiting GoArmy.com.

U.S. Army does not send unsolicited email messages. You have received this message because either you or someone else using this email address has registered to become a member at our web site. This e-mail was sent by United States Recruiting Command, 3rd Ave, Fort Knox, KY 40121.

This is an automatic email -- Do Not Reply to This Email.

7. The Cadet can select the Link within the message. It will take them to the Set Password portion of the Create an Account in My.GoArmy.com.

- 8. The Cadet will need to set their password.
	- a. Cadet must select the Date of Birth they entered during a previous step.
	- b. Enter a Screen Name.
	- c. Enter a Password. (Please Read the instructions on the webpage for password
	- requirements.)
	- d. Retype password.
	- e. Select Finish.

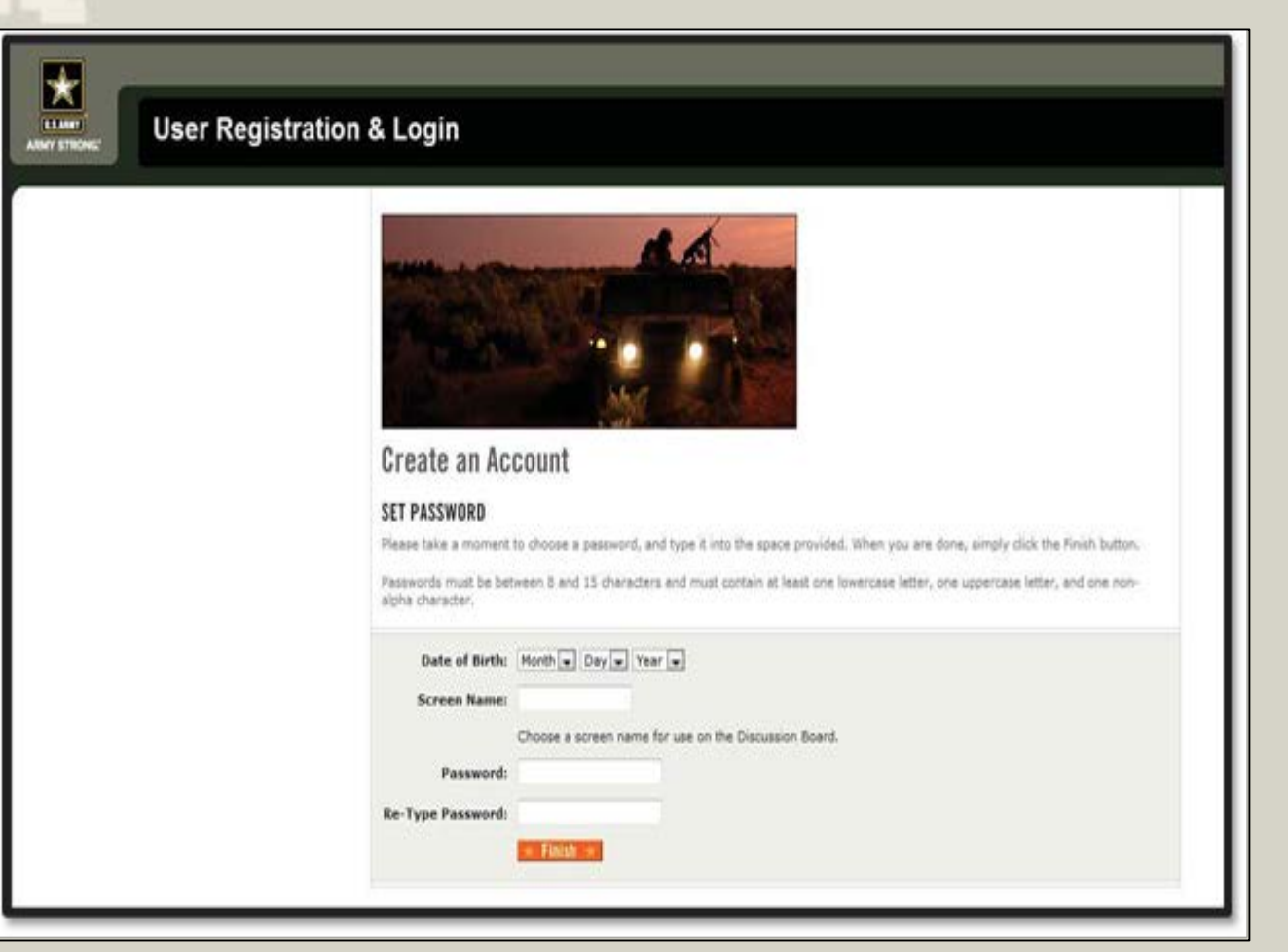

9. After the Cadet selects Finish they will be brought to the Army Cadet Portal sign in page. a. The Cadet must **enter the Email** address they used for creating the account in MygoArmy.com.

b. The Cadet must **enter the password** they created during the account setup in My.GoArmy.com.

c. Cadet must select **Sign In**.

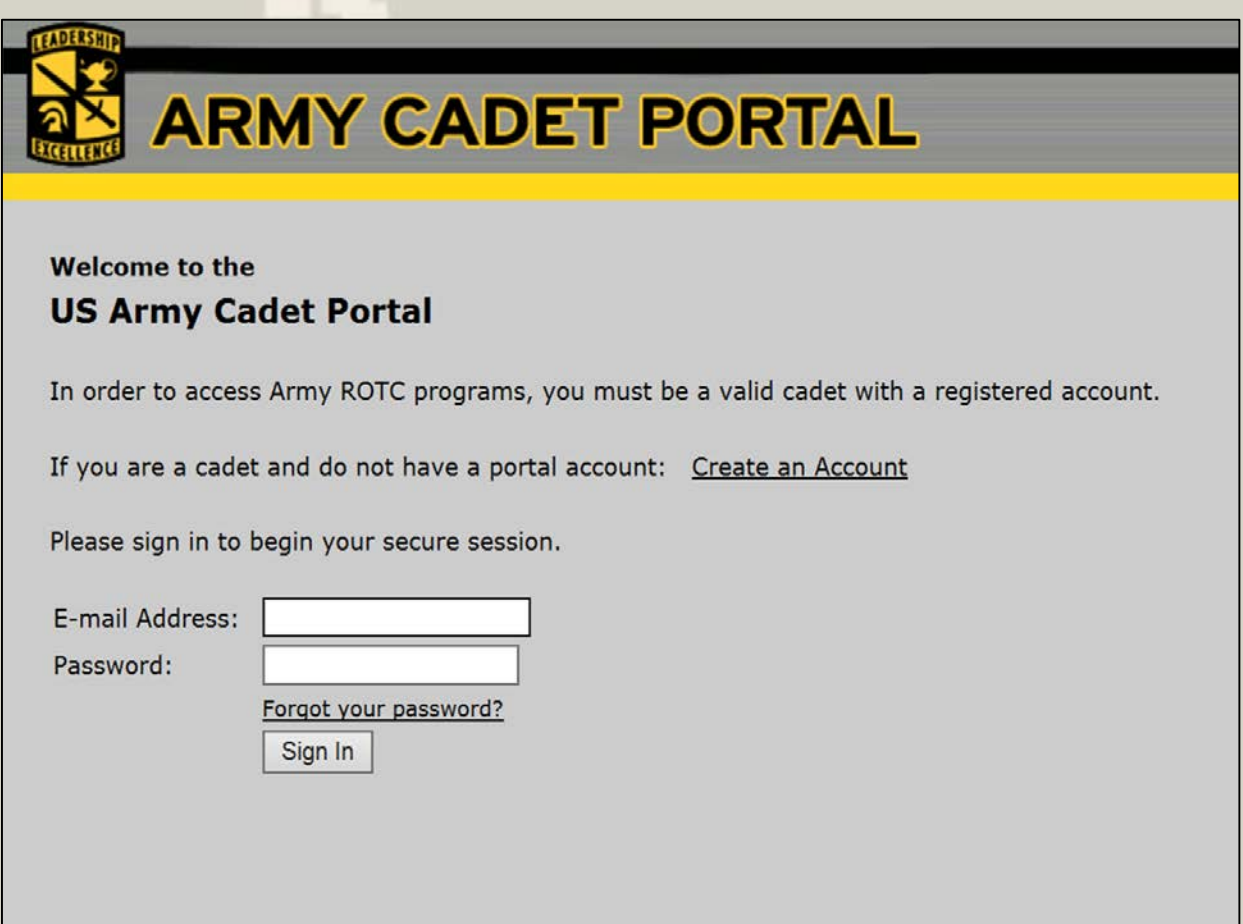

10. The Cadet will now be asked to verify their Contracted Status by entering their SSN and Date of Birth.

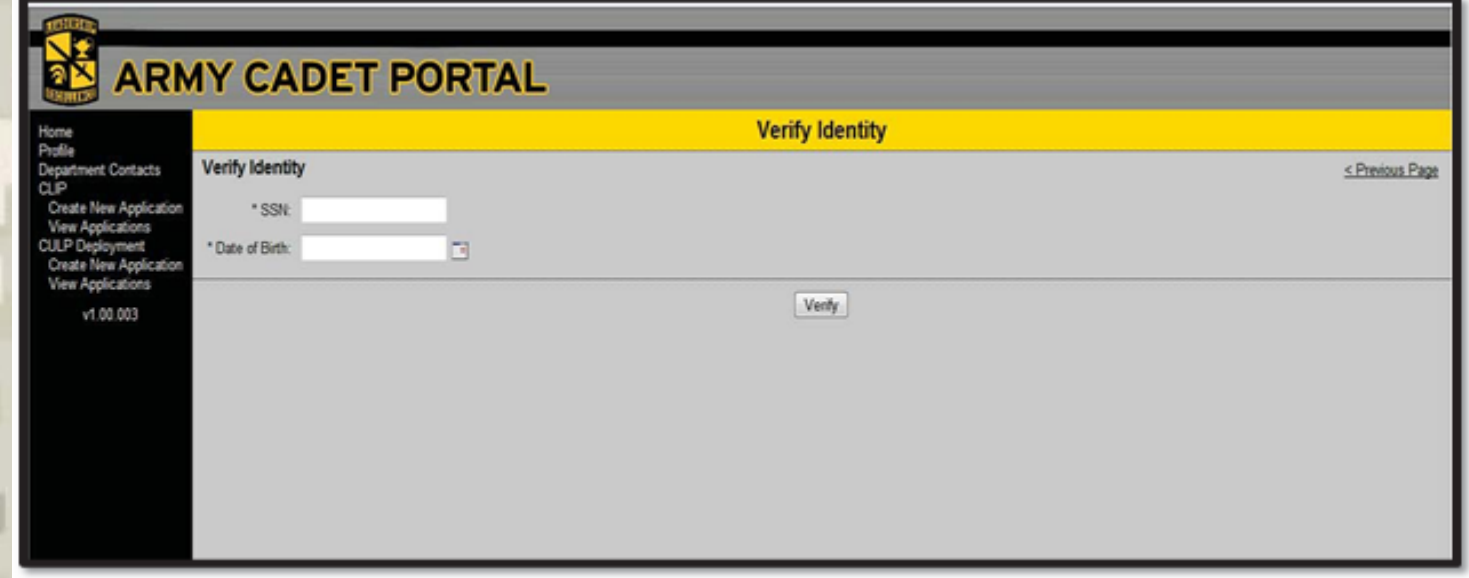

11. Once the Cadet has been verified by the application they will be brought to the Home screen below.

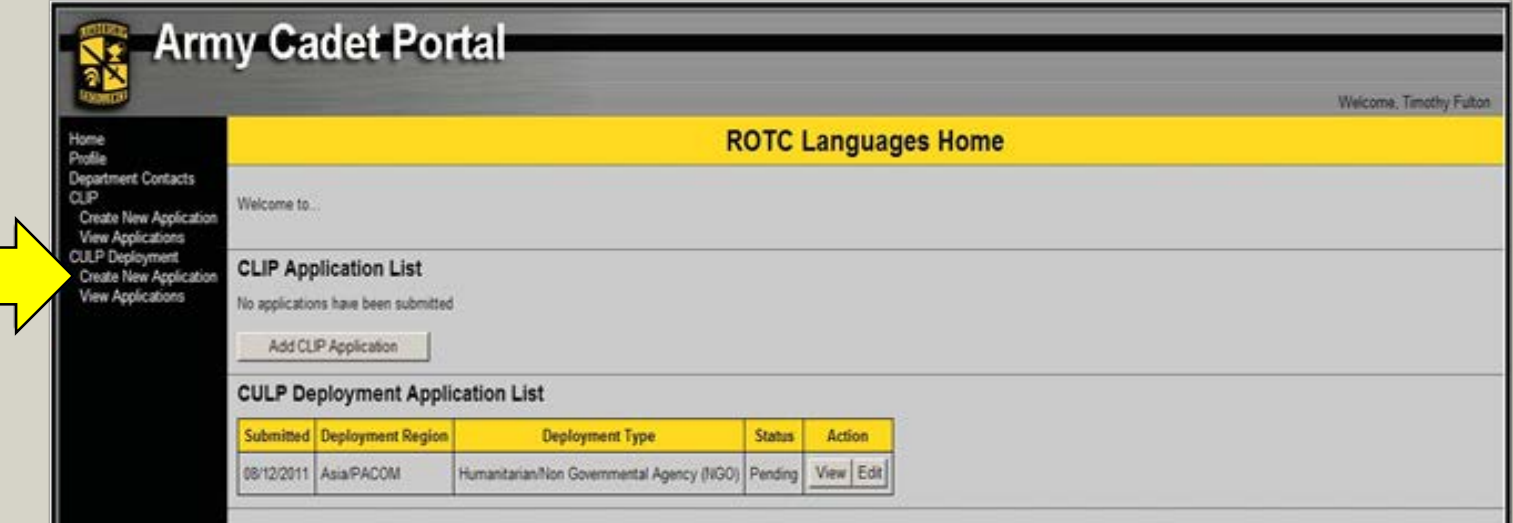

Click

### **NOW YOU ARE READY TO APPLY FOR YOUR OVERSEAS DEPLOYMENT.**

The next step is to create an application. Many of the fields are required so please have your personal and professional information available before you begin. You must have a ROTC Blackboard account, as much of the information about your future administrative and training requirements will only be available on the ROTC Blackboard.

Your application will require you to provide complete and correct information because your answers determine the number of Order of Merit List points you receive verified by your PMS. Please be accurate. Click on "Create New Application" link under CU&LP Deployment (Shown above) to begin.

Below is the current Country list for Summer '18. Each Team is comprised of 11 Cadets and an E7-CPT Team Leader with a Mission Commander (LTC/ PMS) per Country.

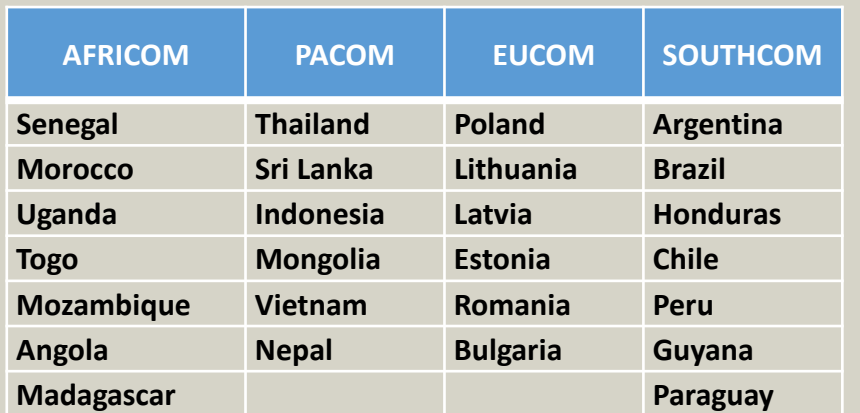

# **Application and Statement of** Understanding

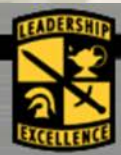

## **ARMY CADET PORTAL**

Welcome, Beau Fuller | Logout

< Previous Page

#### Home

Profile **Department Contacts CULP Deployment Create New Application View Applications Employment Opportunities** PaYS View PaYS Info

**View Reserved Jobs EPAF** 

### **Check Boxes**

## **Culture and Language Deployment Application**

### **Privacy Act Statement**

**AUTHORITY: 10 U.S. Code 103 (See 2103,2104).** 

PRINCIPAL PURPOSE: To obtain personal data to determine eligibility for participation in Culture and Language Deployments.

**ROUTINE USES.** (1) To secure information on addresses and telephone numbers for use in the event of illness, injury, or death while participating in ROTC activities and (2) To make a matter of record the information provided by the cadet for OML ranking.

#### **MANDATORY OR VOLUNTARY DISCLOSURE AND EFFECT ON INDIVIDUAL NOT PROVIDING INFORMATION:**

Disclosure of information is voluntary; however failure to furnish any or all of the requested information may delay processing of application.

### **Statement of Understanding**

□Culture and Language Deployments are a 3-4 week Active Duty for Professional Development Training opportunity. Cadets will be attached to USACC for Command and Control and be subject to the provisions of the Uniform Military Code of Military Justice.

# **Statement of Understanding**

## **Check** The **Boxes** Confirming You understand

### **Statement of Understanding**

Culture and Language Deployments are a 3-4 week Active Duty for Professional Development Training opportunity. Cadets will be attached to USACC for Command and Control and be subject to the provisions of the Uniform Military Code of Military Justice.

□During Culture and Language Deployments, Cadets are in Active Duty status; therefore they will not consume any alcohol during travel and must abide by USACC Alcohol and Drug policies during the entire deployment period.

□Lodging, meals, and transportation are provided by the government. Cadets will stay at the coordinated billets/lodging. Cadets will not stay with local family or friends.

As Cadets are under USACC control, no Cadets will be released from the internship at the overseas location. All Cadets must return to the post-deployment site.

□ Privately Owned Vehicles (POVs) and rental vehicles are not authorized unless specifically stated on the cadet orders. Cadets electing to purchase, rent, or drive a POV in connection with the deployment and while not authorized WILL NOT be reimbursed.

□Cadets SUCCESSFULLY completing Active Duty deployment periods which exceeds 28 days may be authorized Cadet Pay.

Cadets will submit travel vouchers within five days of completion of travel. Passport expenses are reimbursable. Immunization expenses and associated medical visit expenses are reimbursable upon completion of travel (SF 1164).

# Statement of Understanding Cont.

Check Final Boxes

## Then Accept

Then Create **New** Application

□Cadets SUCCESSFULLY completing Active Duty deployment periods which exceeds 28 days may be authorized Cadet Pay.

Cadets will submit travel vouchers within five days of completion of travel. Passport expenses are reimbursable. Immunization expenses and associated medical visit expenses are reimbursable upon completion of travel (SF 1164).

Accepting the agreement below, I agree to the provisions of the culture and language deployment policies.

1. I understand that the Commander, USACC or Chief, Culture and Language Division, USACC retains the authority to release me from this deployment for any reason.

2. I will obey the orders of the Deployment Cadre Leaders and perform to the best of my ability.

3. I understand that if I report to the CULP assignment and I choose not to participate or complete the assignment; my return travel will be at my own personal expense. I will only be released from this duty by an emergency situation. (Validated by Red Cross, etc.). The end date for my assignment is the end date indicated on my orders.

 $\bigcirc$ Accept $\bigcirc$ Decline

**Create New Application** 

#### **FOR OFFICIAL USE ONLY**

# Personal Info

Put in Accurate Info especially a good email that you check Regularly!

#### a X **ARMY CADET PORTAL**

Home Profile

PaYS

EPAF

Welcome, Beau Fuller | Logout Profile **Department Contacts** < Previous Page Please make sure the following information is current and complete. **CULP Deployment Create New Application** Personal Information **View Applications Employment Opportunities** \* First Name: Gomer View PaYS Info \* Middle Name:  $\triangledown$  No middle name View Reserved Jobs \* Last Name: Pyle Suffix:  $\check{ }$ \* Gender: OMale OFemale \* Citizenship: US Citizen  $\check{~}$ **Place of Birth** \* City: louisville \* State: KY V \* Country: United States  $\check{ }$ **Address** \* Street:  $\boxed{12}$ \* State: KY v \* ZIP: 12334 \* City: 123 \* Country: United States  $\checkmark$ **Email Addresses Type** Email Primary [1] **Action** Edit Gomer.pyle@google.com Y Delete Personal Add Email [1] NOTE: All email communication will be sent to the email address you choose as primary. **Phone Numbers Phone** Ext Primary **Type Action** 931-222-2222 Y Additional Edit Delete Add Phone

# School and Emergency Contact Info

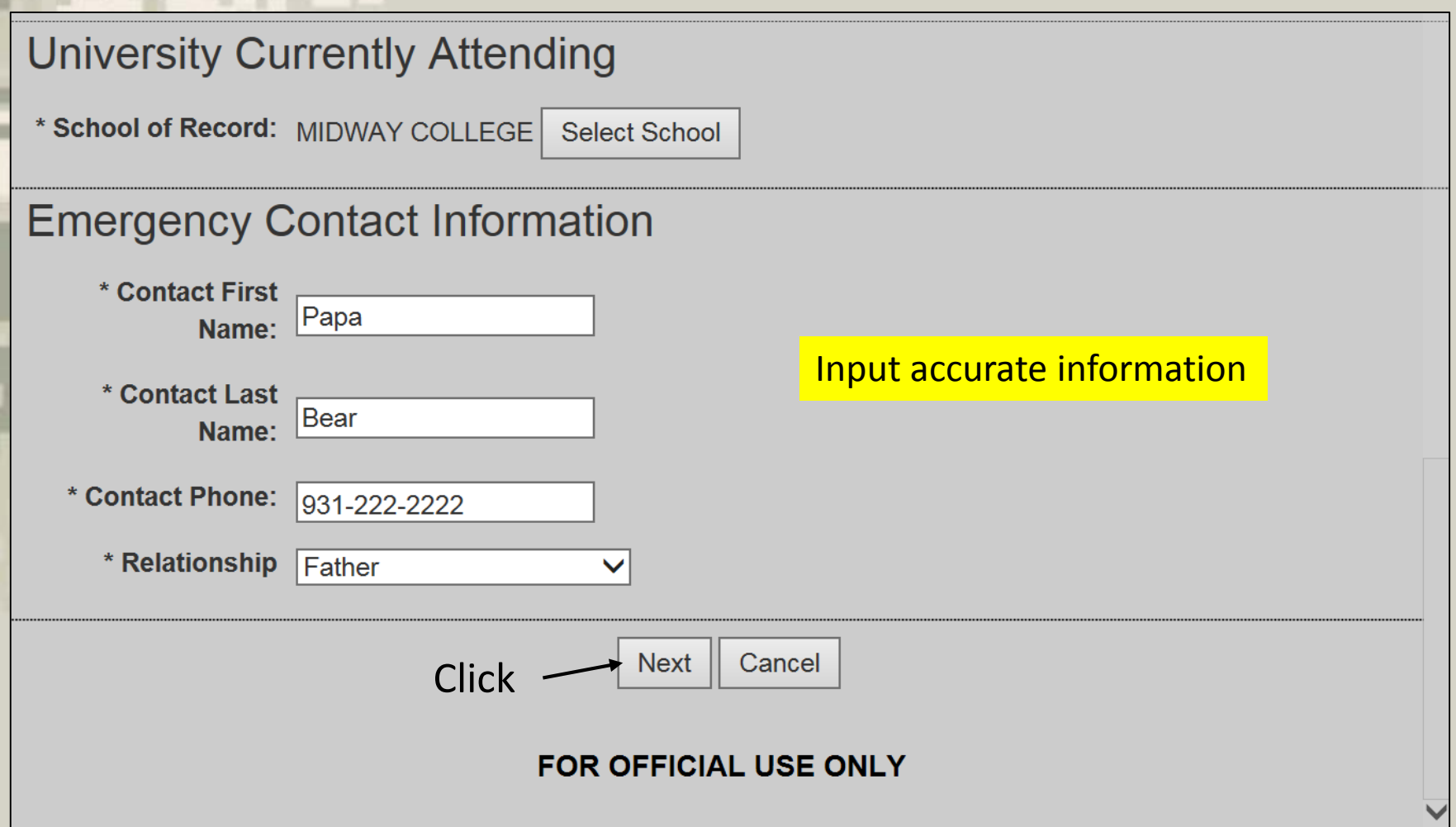

# Application Process

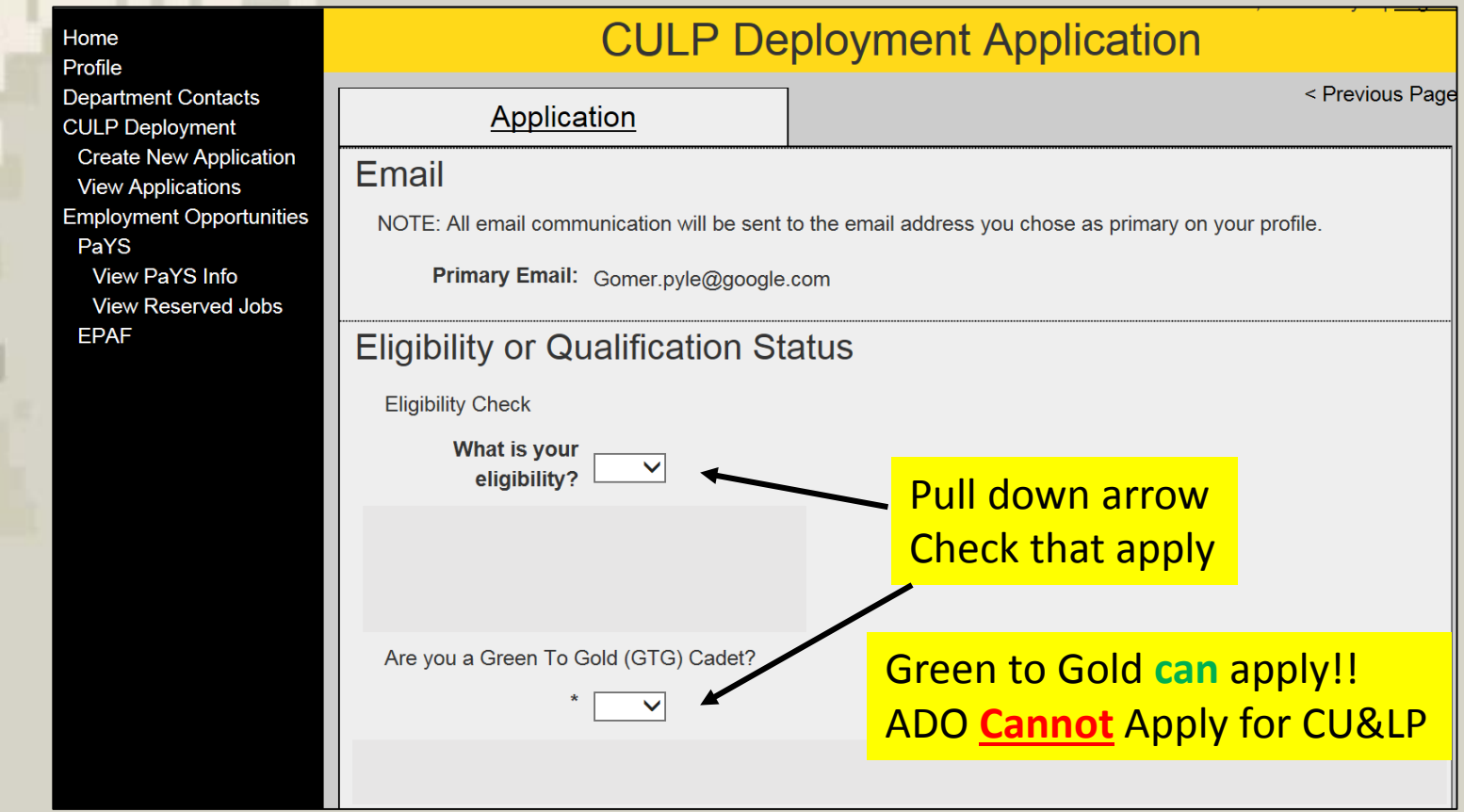

# Answer Security Clearance Questions ?

Again Required Info, fill in if known or completed

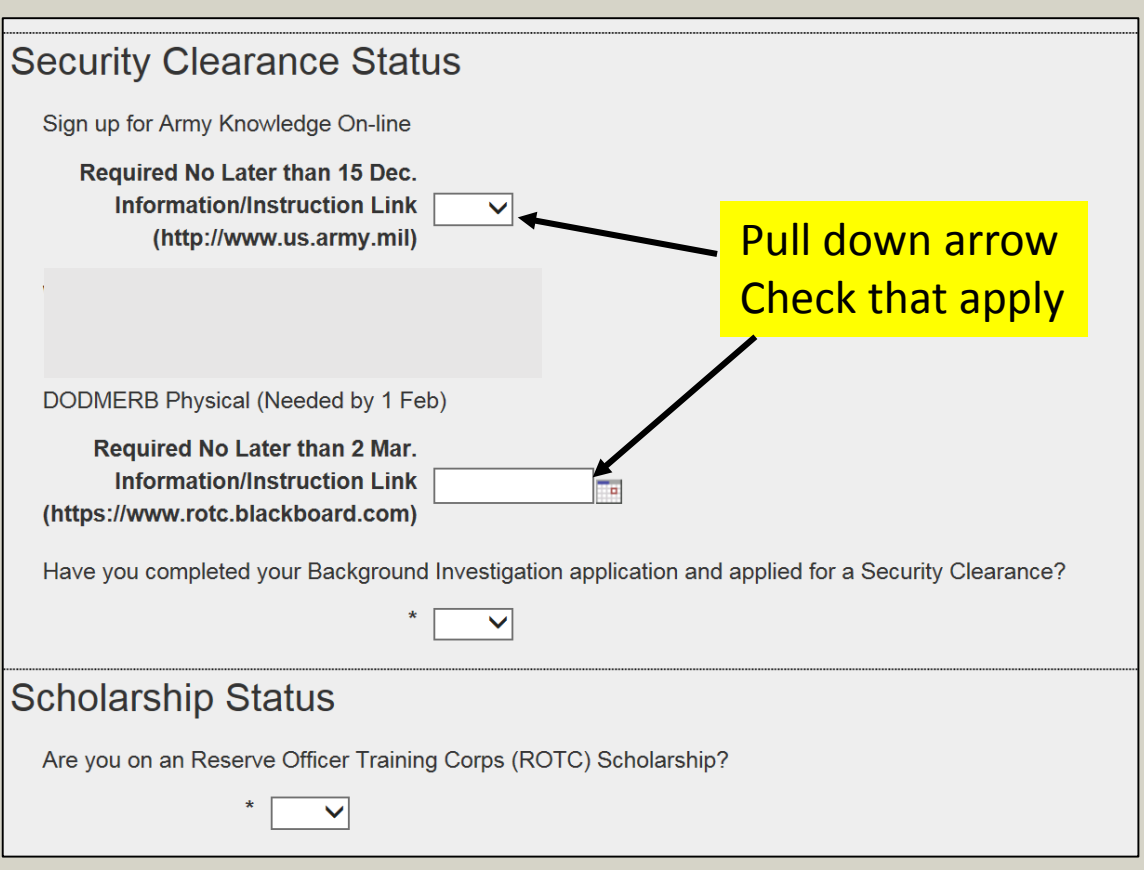

# **Qualifications**

SMP is used for **Country** Assignment Based on NG unit Alignment to a country.

**Qualifications** Is used for Possible Mission Consideration.

### **Additional Qualifications**

Have you previously attended a CULP overseas training event?

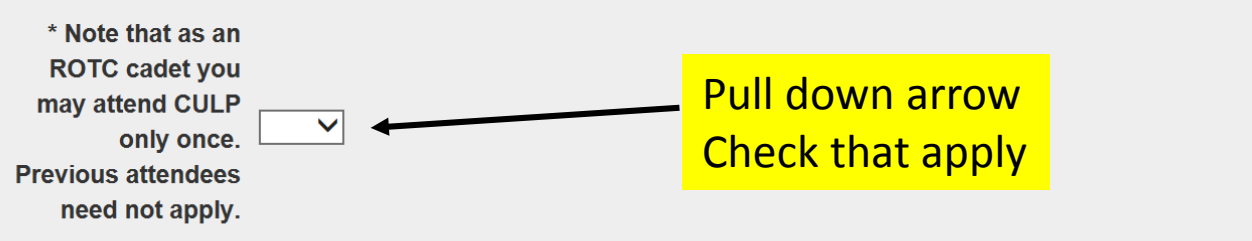

Are you a member of the Simultaneous Membership Program (SMP) in the National Guard (NG) or United States Army Reserve (USAR)?

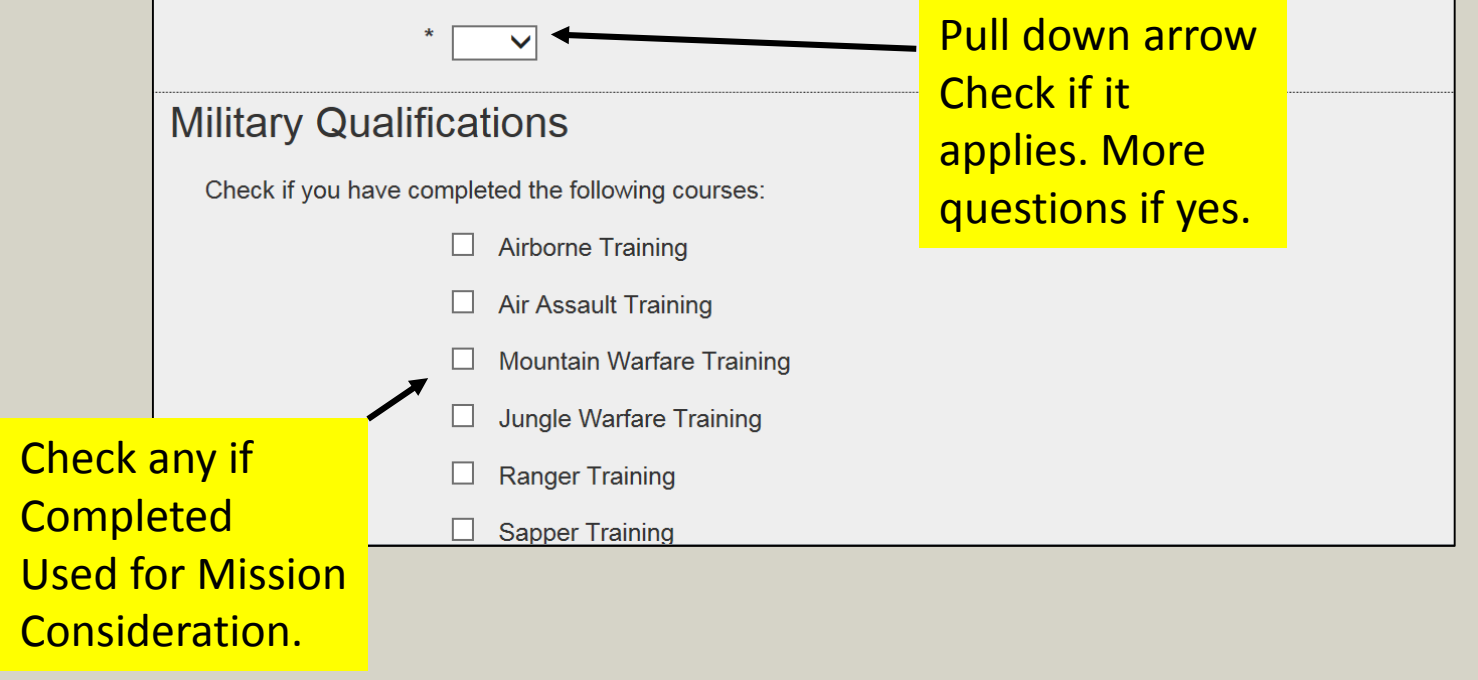

# Academic, Region and Scheduling

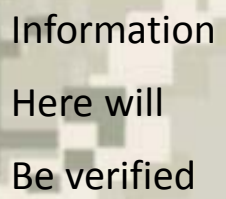

By HRA/PMS

Regions Are on Cover of this Guide book

Return only Auth to home Of record or University.

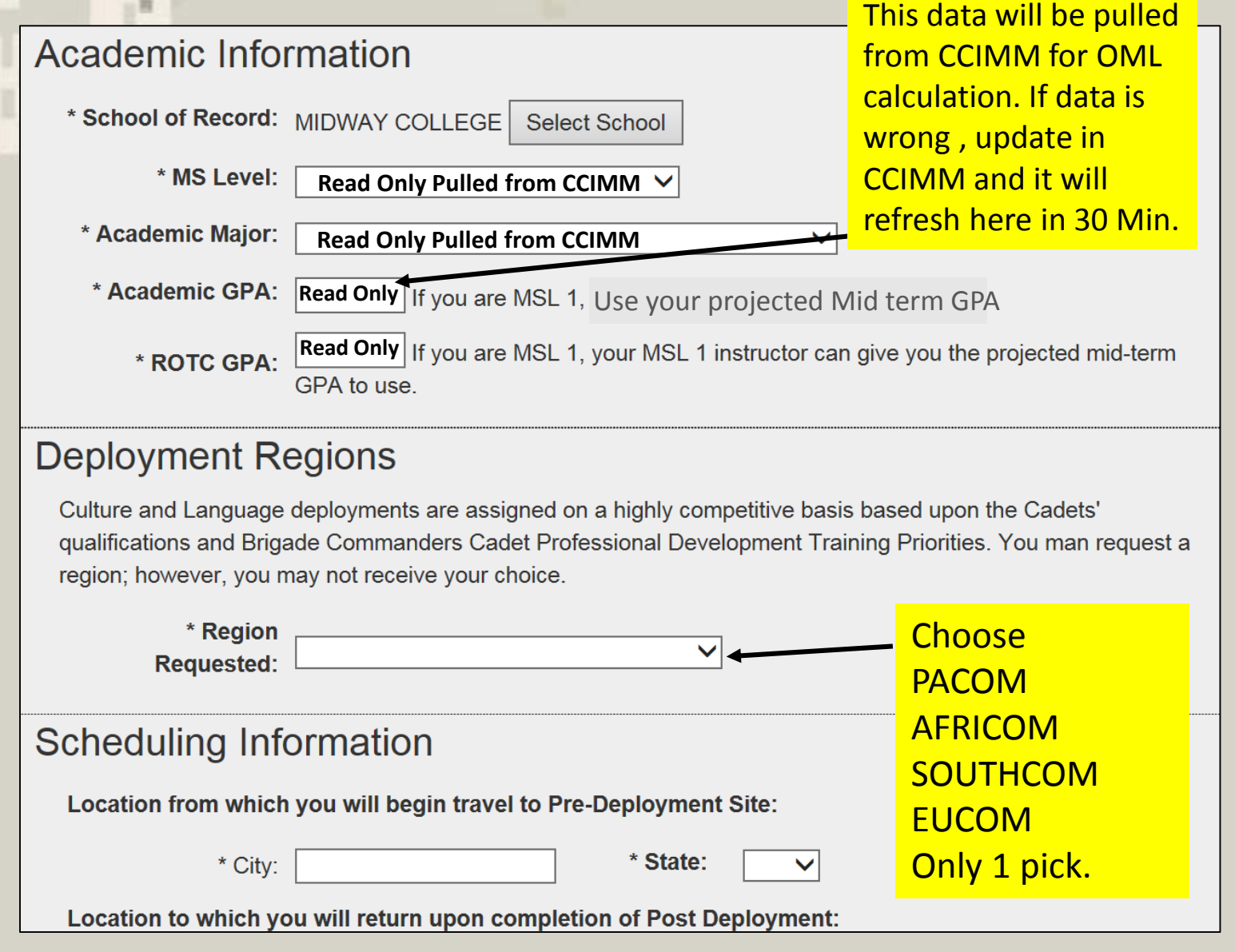

## Language skill level Pulled from CCIMM (No Longer hand entered in ACP)

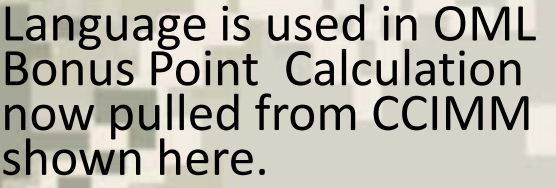

Ensure All Cadet Language abilities are entered in CCIMM and shows as Read only in Army Cadet Portal.

Language Data found under Student/ Cadet Info; Foreign Language; FLSA Tab.

For additional Languages Click

Ensure Overall Level 1-7 is entered.

CU&LP uses Strategic Language List Priorities Needs of Army for higher values.

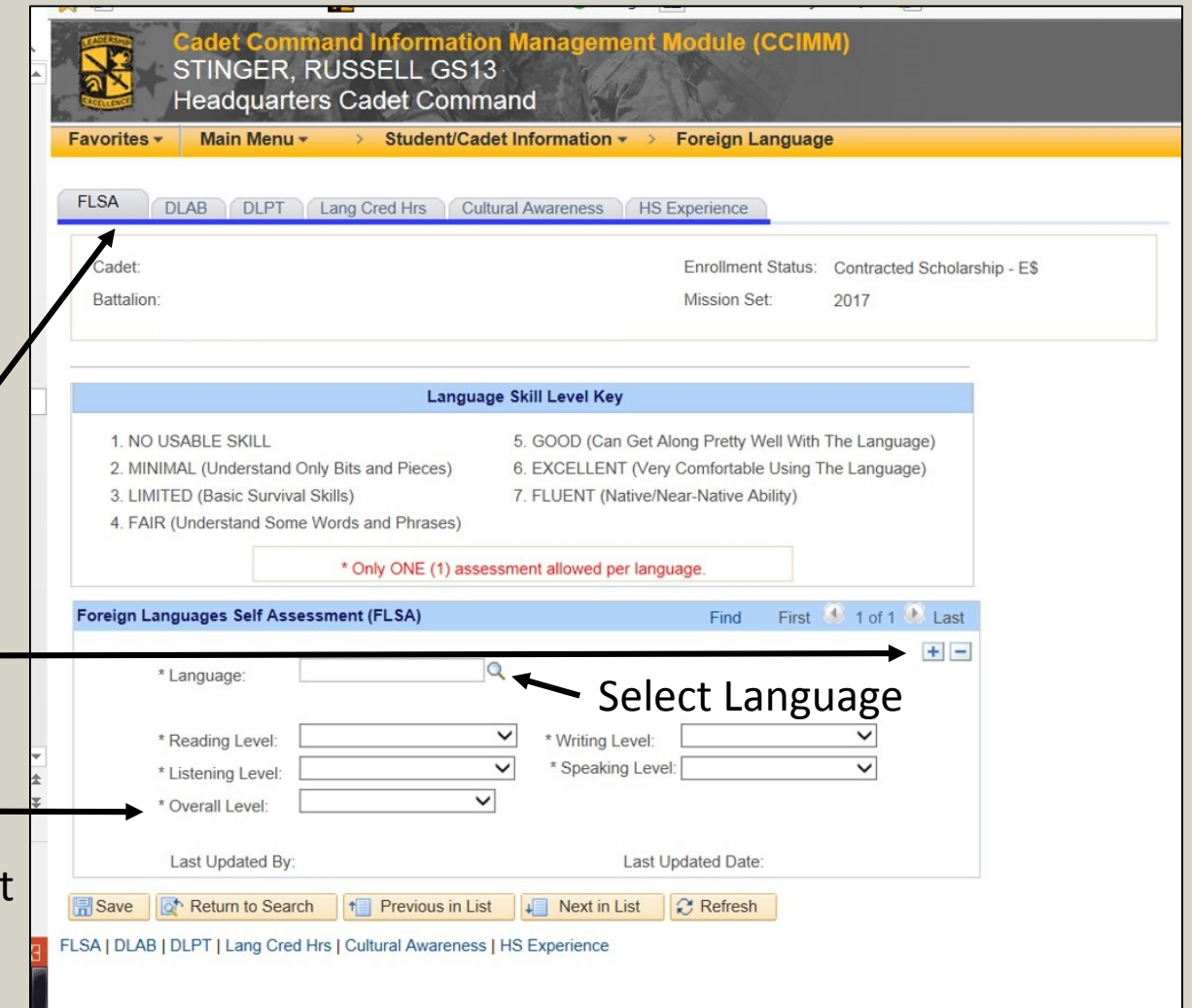

\* If Languages in ACP are not reflected ensure CCIMM is up to date

# Army Cadet Portal Language

- This page will no longer exist in ACP but will be read only to show the Languages entered into CCIMM.
- If languages are not shown in ACP, check CCIMM.
- Also Beginner, Intermediate or Advanced will now Be Lvl 1-7 IAW **CCIMM**

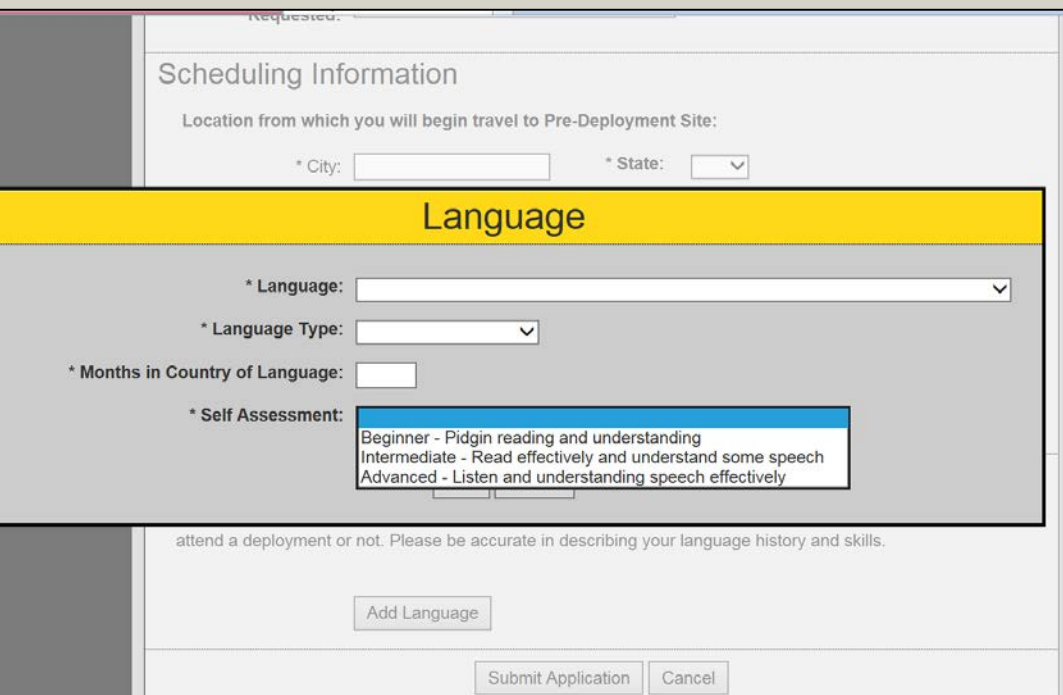

# HRA and PMS Verification / Recommendation

**HR Administrator will need to go to the Cadet Portal and verify CPDT training data pulled from CCIMM(e.g. Height/Weight, APFT, etc) in the ADMIN Data action. Once complete, You will have to make your recommendation as soon as feasible so your Cadet can be considered for selection before 31 Oct 17. CU&LP Access Instructions:**

- **1. Go to your USAAC IKROme Home Page Portal**
- **2. Login if required**
- **3. Select the "My Launcher" drop down menu in the header bar**
- **4. Select the Cadet Portal link under Applications Tab.**
- **5. To approve a Cadet after the ADMIN Data is verified, enter the Admin**
- **Data tab and Select the Recommendation Drop Down field at that bottom of the**
- **screen. Choose either "Recommended" or "Not Recommended".**

After the cadet completes and submits application The HRA will verify the following Information Clicking On Admin data under the action colur This will Generate an OML Score that CU&LP y

The only action required after this is for the PI To Recommend or not Recommend the cadet. CU&LP will then see recommendation and packet is complete.

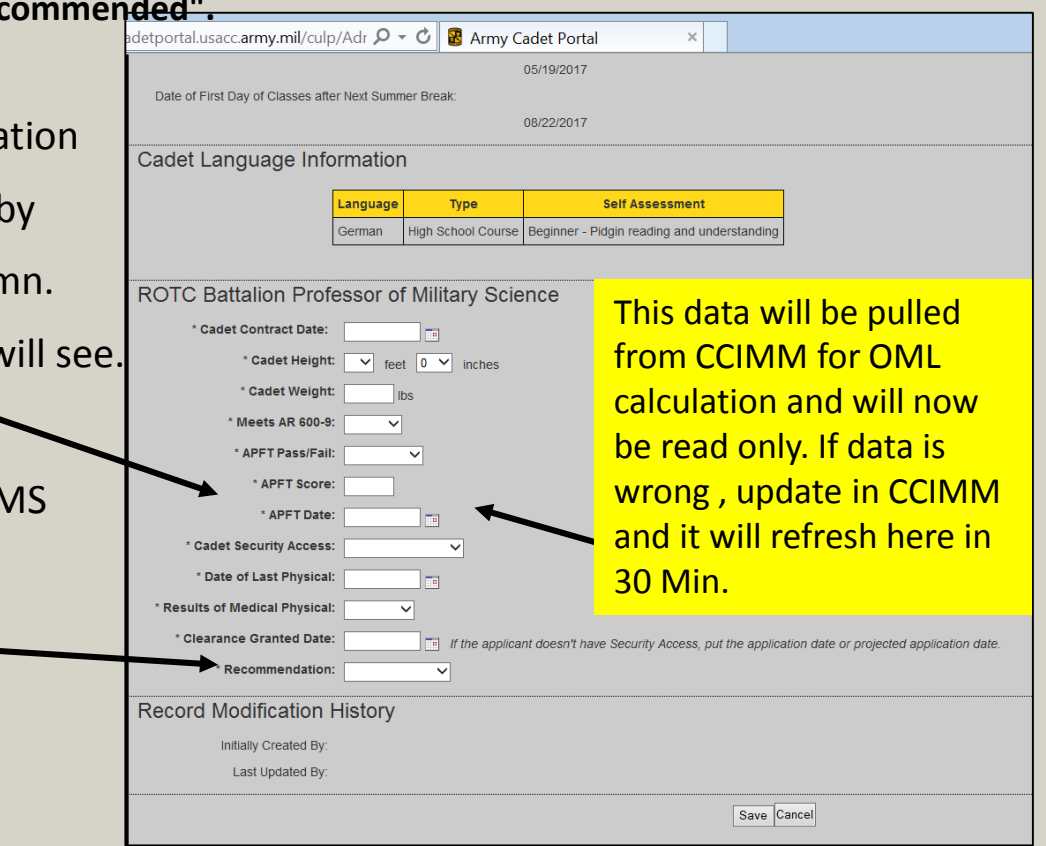

# Once Submitted

- **Once Application is submitted CU&LP will determine the OML ranking based on Academic GPA, ROTC GPA, APFT, MS LVL and Language.**
- **Once PMS Recommends or Not Recommends the file is locked for further updates and CCIMM pulls. If APFT or GPA changes during application period PMS will have to take Recommendation back to blank field and recommend again after ACP updates with new data prior to 31 Oct.**
- **Cadets will be assigned based on OML, experience and preference. Cadets lower on the OML will be assigned country teams based on remaining slots.**
- **You will receive a notification letter with further instructions requiring you to accept and sign memorandum with PMS. If you decline you will not be reassigned another country, but dropped from consideration for that FY.**
- **If there are any issues with Cadet Portal or submitting application contact HRA/ APMS or Mr Doug Kadetz CU&LP at 502-613-1224 . Please provide error message in email or a screen shot to troubleshoot .**
- **Good Luck!**

# Error Messages

A User is already associated to that SSN with email address XXXXX@domain.

If you received this message, it means that the your ACP Account is associated with a different email address than the one that was just used for login. If you know the other email address, then log in to Go Army with that email address. If you do not know the other email address, then submit full name and date of birth to ACP Support, along with a screen shot of the error message.

Your CCIMM Cadet record indicates that you are not in an eligible enrollment status to create an application. Please contact your Professor of Military Science or Human Resource Administrator for assistance.

If you received this message, it means that you are not in a Contracted enrollment or you are GTG ADO status in CCIMM. The Cadet should have his APMS check the enrollment status in CCIMM.

Cadet Identity could not be verified. The Last Name associated with the GoArmy User Id does not match the CCIMM Cadet Last Name. Please contact your Professor of Military Science or Human Resource Administrator for assistance.

If you received this message, it means that the Last Name in Go Army does not match the Last Name in CCIMM. Hyphenated names are usually the issue, enter as it is displayed in CCIMM. The first thing you should do is check your Last Name in Go Army and then have your PMS check their Last Name in CCIMM. If both appear to be the same, then submit the Cadet's Go Army email address to ACP Support, along with a screen shot of the error message.